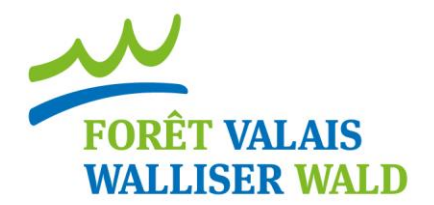

# **Erläuterungen zur Tabelle**

# **Mehrpreis Schweizer Holz**

**Robin Stähli Juni 2013**

# **Mehrpreis Schweizer Holz**

## **Erläuterung**

Die Exceltabelle besteht aus fünf verschiedenen Tabellenblättern. Die vordersten zwei sind die "Oberfläche" und die "Preise". Das ist der Bereich der Nutzer. Hier kann die Tabelle nach Belieben verändert werden. Die letzten drei Tabellen beinhalten die Datengrundlagen für die Holzmengen. Das bedeutet, dass da die Projekte erweitert werden können.

Die Exceltabelle besteht auf zwei Arten von Zellen, voreingestellte und veränderbare. Die voreingestellten Zellen werden automatisch berechnet und bedürfen keiner Einstellung. Die Veränderbaren Zellen sind gelb eingefärbt und können vom Benutzer individuell verändert werden.

Sollten dennoch Änderungen an den Voreingestellten Zellen nötig sein, können diese mit dem Passwort: "walliserwald" entsperrt werden.

# Tabelle "Oberfläche"

#### MEHRPREISBERECHNUNG SCHWEIZERHOLZ

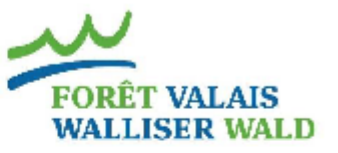

**2'719 CHF** 

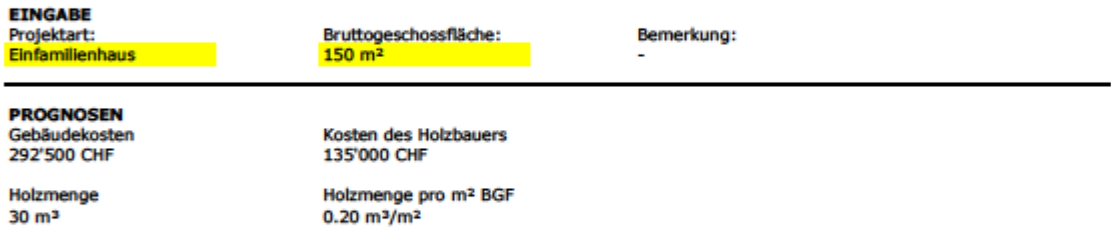

#### **DETAILIERTE AUFLISTUNG**

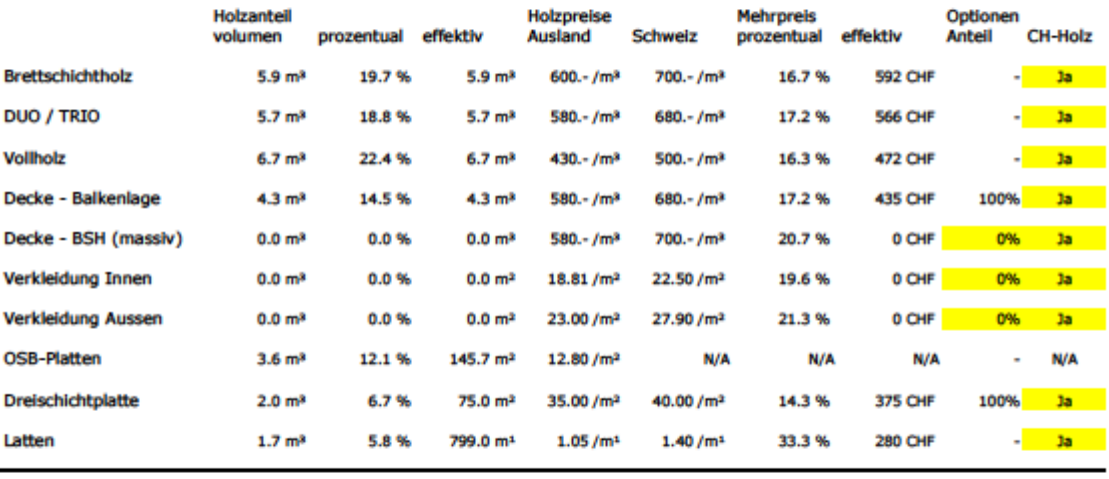

#### **Total der Mehrkosten**

#### **ERGEBNISSE**

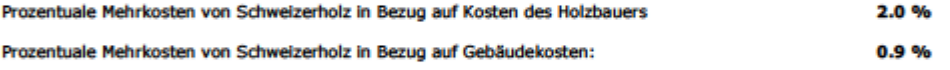

Legende:

N/A Nicht erhältlich

Vermerk

vermen.<br>1. Die Kosten des Holzbauers enthelten keine Fenster.<br>2. Bürogebäude sind mit Mehrfamilienhäusern mit Brettschichtholzdecken vergleichbar.

Page 1 de 1 pages

# **Eingabe**

Zu Beginn kann unter "Eingabe" eingestellt werden um was für einen Typ Objekt es sich handelt. Einfamilienhaus, Mehrfamilienhaus, Bürogebäude oder Halle. Je nach Auswahl werden andere Holzmengen und andere Verteilungen auf die Holzprodukte verwendet.

Mit der Angabe der Bruttogeschossfläche wird von der Tabelle der prognostizierte Objektpreis und die prognostizierte Holzmenge berechnet. Durch die hinterlegten Preise zu den Produkten werden automatisch die Preise der Produkte aus ausländischem Holz, aus Schweizer Holz und deren Differenz berechnet.

Unter "Detailierte Auflistung" können weitere bereiche definiert werden. Zum einen kann die Art der Decke gewählt werden: Brettschichtholz-Massivdecke, oder Balkendecke mit Dreischichtplatte.

Bei den Verkleidungen kann zwischen verschiedenen Anteilen gewählt werden. Im Falle einer äusseren Holzfassade, werden 100% Anteil eingestellt, und im Falle einer z.B. Faserzementplattenfassade, werden 0% eingestellt.

Als letztes muss in der Spalte "CH-Holz" ausgewählt werden ob die jeweilige Produktsparte Schweizerholz verwenden soll oder nicht.

### **Ausgabe**

Am unteren Ende der Liste erscheint das Total der Mehrkosten. Auf den folgenden Zeilen erscheinen die prozentualen Mehrkosten in Bezug auf die Kosten des Holzbauers und in Bezug auf die Gebäudekosten.

Die Ausgabewerte sind jedoch mit vorsicht zu geniessen. Es sind grobe Richtwerte, welche die Dimensionen der Mehrpreise aufzeigen sollen. Der effektive Preis ist von vielen sich wandelnden Faktoren wie Produktionsmethoden, oder Transportwegen abhängig.

# **Tabelle "Preis"**

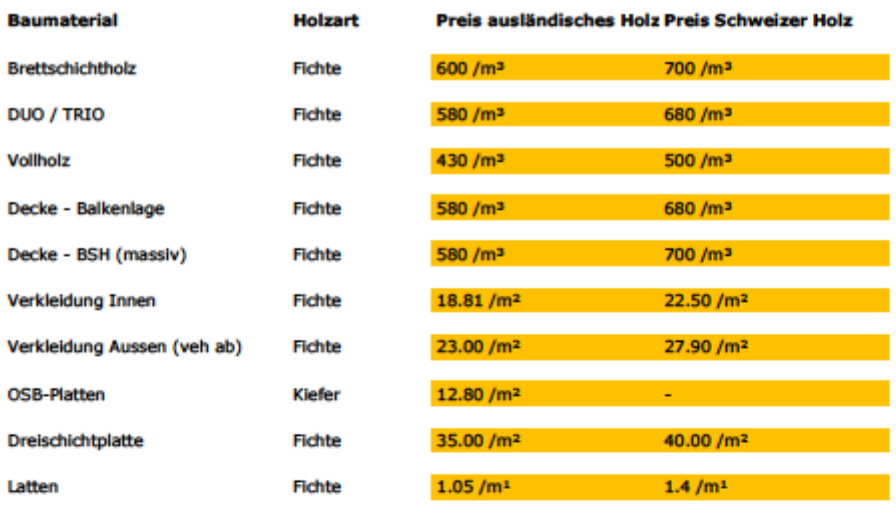

In der Tabelle mit den Preisen sind bereits Preise von Anfang 2013 eingetragen. Diese sind jedoch variabel und müssen gegebenenfalls neu nachgefragt und aktualisiert werden.

# **Tabellen "Dat. EFH / Dat. MFH / Dat. Halle"**

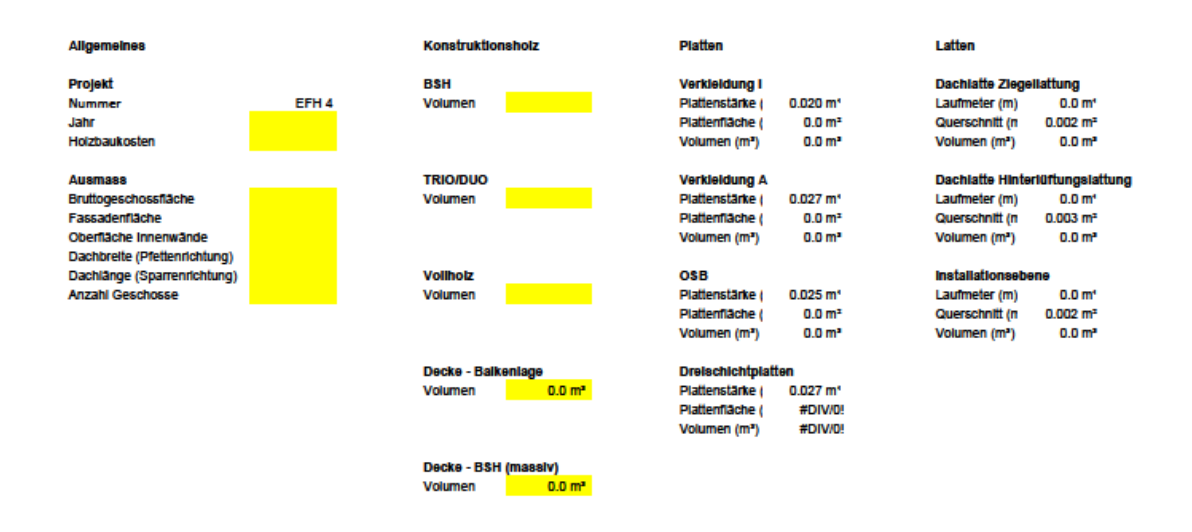

In diesen drei Tabellen können leere Projekte ergänzt werden. Dazu können ebenfalls einfach die gelben Zellen ausgefüllt werden, der Rest wird von der Tabelle erledigt.

Es ist hier darauf zu achten, das bei den Decken bereits zahlen ausgerechnet werden. Hier sollte die Zelle aktualisiert werden, welche der Decke im Projekt entspricht. Wenn also eine Decke mit Balkenlage verbaut wird kann diese Zelle geändert werden und die Decke BSH mit der automatischen Berechnung in Ruhe gelassen werden. Keine Angst, das Ergebnis wird dadurch nicht verfälscht.